# Install guide

## System Requirements

#### Client

- 32 / 64-bit Windows XP / Vista / 7 / 8
- 40 MB free disk space

#### Server

- NACHI AX Controller with 32-bit Windows NT 4.0/XP
- CF Card Reader / Writer
- Other Parameters

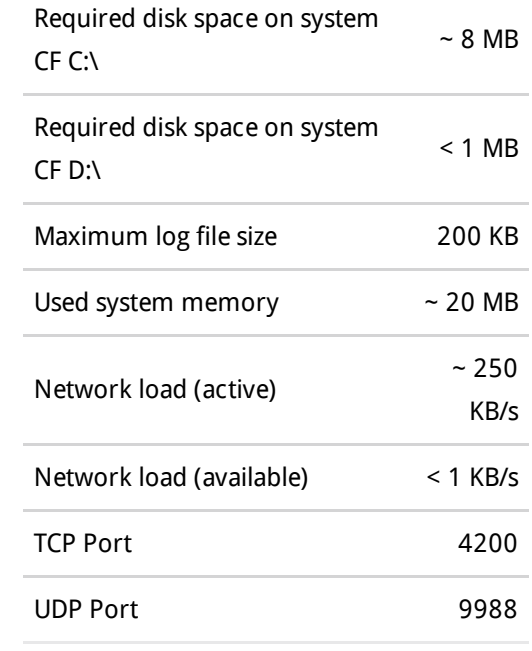

Clients (user PCs) and Servers (robot controllers) must be on the same local area network.

UDP port 9988 and TCP port 4200 must be open in your local area network.

### Installing the Robot Monitoring Suite

The Robot Monitoring Suite has two major components: the Client, and the Server. The server side of the software gets installed on the robot controller, whereas you can install the Client side on any computer to control the teach pendant.

### Client

The Robot Monitoring Suite comes with an easy, step-by-step installer which you can use to install the Monitor Client on a PC.

The Monitor Client is universal, regardless of the robot controller's manufacturer. It does however choose which set of buttons to display for the control interface based on the manufacturer data it gets from the robot controller. Currently NACHI-AX and KUKA controllers are supported.

#### Server

You can install the Server side of the monitoring suite on the robot by using the Monitor Client's "Deploy" menu.

The installation process requires that you remove the system CF card from the robot controller, and connect it to your PC running Robot Monitoring Client using a USB CF card reader.

Once the installation on the CF card is ready, you can put the system CF back into the robot controller. Please note that in order for the Robot Monitoring Suite to work properly, the robot controller's IP configuration must be set up [appropriately.](http://monitoringsuite.com/index.php/support/install-guide/8-rms/9-ax-controller-ip-configuration) See a guide to AX Controller IP and HostName configuration.

Please note that the server is using UDP port 9988, and TCP port 4200. These ports must be open on your local area network for the Robot Monitoring Suite to work properly.

### Terms and Conditions

- 1. The installer helps you to install / uninstall Robot Monitoring Suite to / from robot controllers.
- 2. To complete installation / uninstallation you will need to open the robot cabinet and you will have to touch electrical components.
- 3. If you are not familiar working with electrical components or you are not familiar with the NACHI AX robot controller, do not continue this wizard.
- 4. Before opening the robot cabinet, ALWAYS disconnect the robot controller from power source. Read NACHI safety manual prior to installation.
- 5. Touching components inside the robot controller while the controller is connected to power source is hazardous. Electric shock can cause serious injury or death.
- 6. Before touching electrical components, especially the CF card or surrounding printed board circuits, ground yourself to remove static electricity from your body. Static electricity can destroy sensitive electrical components.
- 7. This installer will copy monitoring suite support files to the controller's system CF card and it will alter some NACHI system files.
- 8. Installing this software can affect the standard performance of your NACHI AX robot / controller. If you experience any strange behavior after installing Robot Monitoring Suite, uninstall the Robot Monitoring Suite. NACHI AX controller was designed to run without any additional software and Robot Monitoring Suite can increase system load significantly.

Uninstall function doesn't guarantee that your robot/controller will operate in the same way as before.

- 9. This software is not approved by NACHI-Fujikoshi Ltd. In case of strange robot behaviour always try to remove Robot Monitoring Suite as a first step of problem investigation. If the problem still exist contact your system supplier. If the problem is caused by Robot Monitoring Suite contact your software supplier.
- 10. This software was designed by baseClass-automation Ltd. (www.monitoringsuite.com). baseClass-automation Ltd. is not liable for any loss, damage, injury, or death caused directly or indirectly by installing and / or using Robot Monitoring Suite. Use it on your own risk.

Copyright © 2013 baseClass-automation Ltd.